# Stručné pokyny k obsluze iTEMP TMT162

Převodník teploty do provozu Protokol PROFIBUS® PA

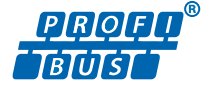

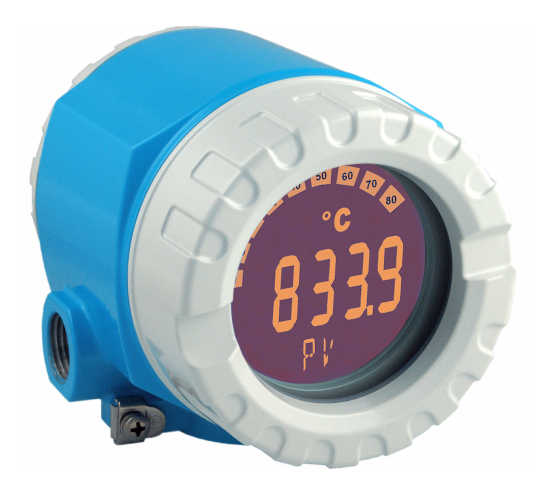

Tento Stručný návod k obsluze nenahrazuje Návod k obsluze přístroje.

Podrobné informace jsou poskytnuty v Návodu k obsluze a další dokumentaci.

K dispozici pro všechny verze přístroje:

- Internetu: www.endress.com/deviceviewer
- Smartphon/tablet: aplikace Endress+Hauser Operations

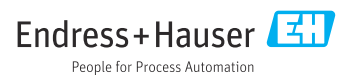

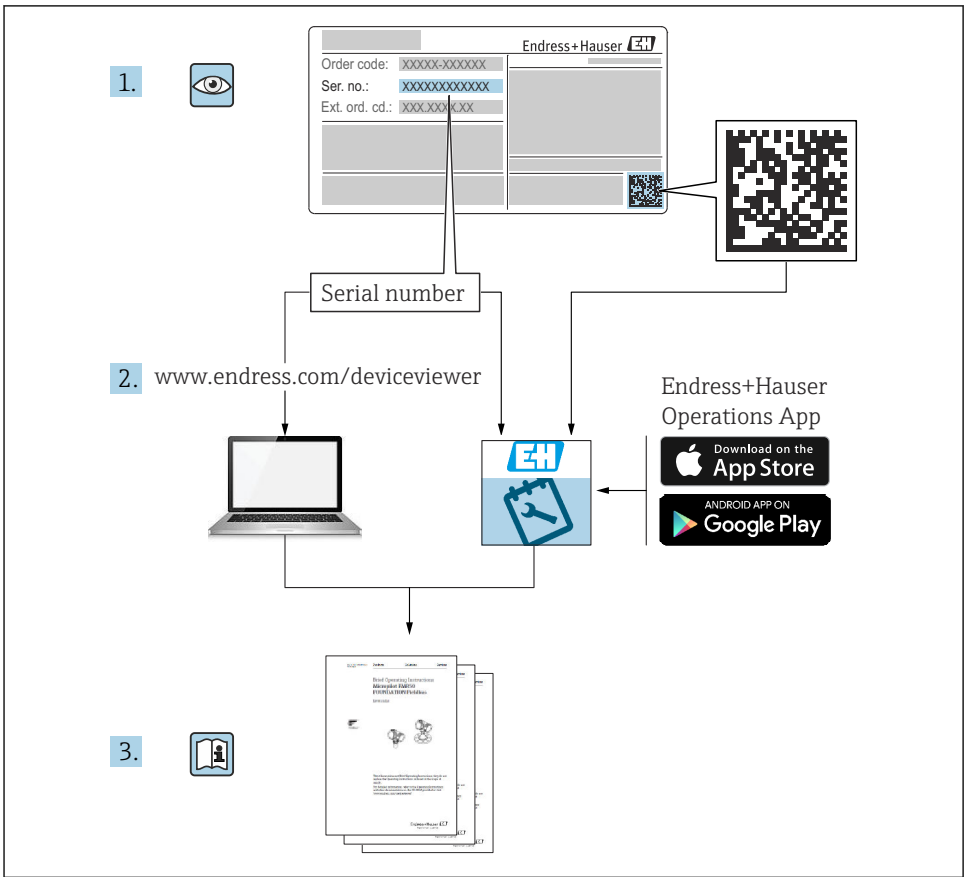

A0023555

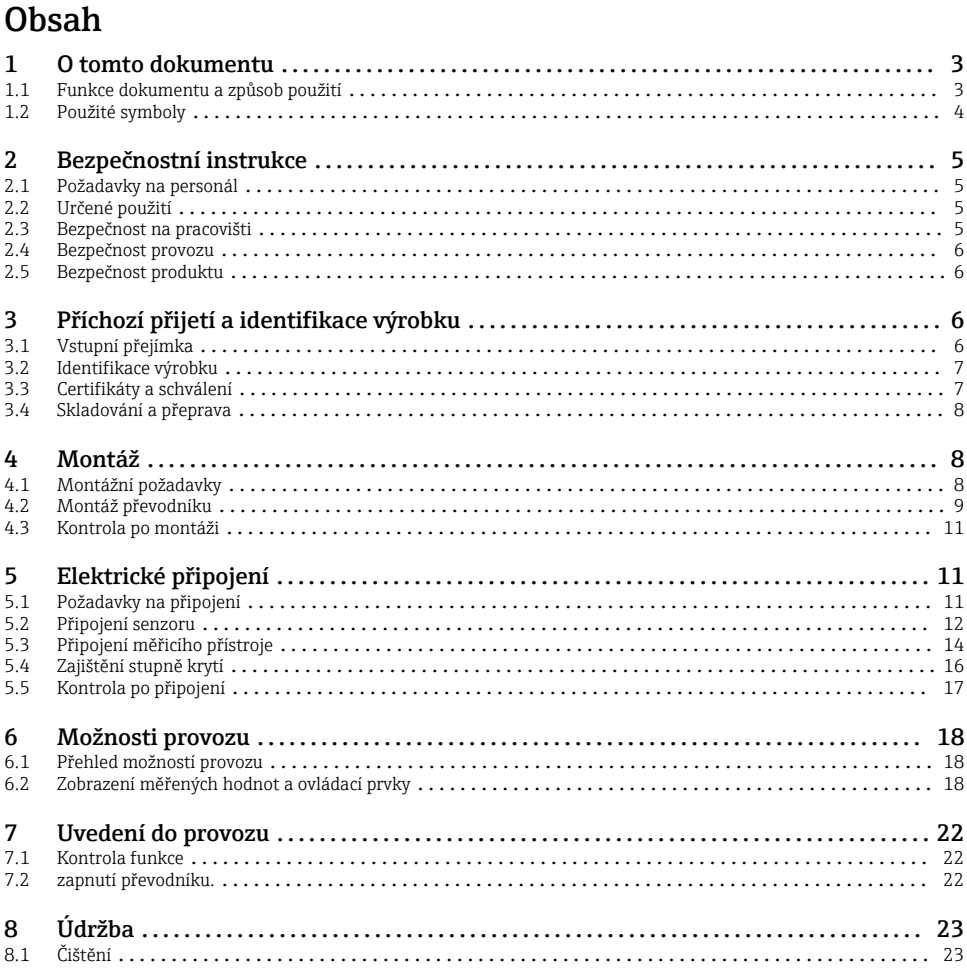

#### $\mathbf{1}$ O tomto dokumentu

#### $1.1$ Funkce dokumentu a způsob použití

#### Úkol dokumentu  $1.1.1$

Stručný návod k obsluze obsahuje všechny podstatné informace od příchozího převzetí až po první uvedení do provozu.

## <span id="page-3-0"></span>1.1.2 Bezpečnostní pokyny (XA)

Při použití v prostředí s nebezpečím výbuchu je třeba dodržovat příslušné národní normy. Pro měřicí systémy, které se používají v prostorech s nebezpečím výbuchu, je poskytována samostatná dokumentace pro prostředí s nebezpečím výbuchu. Tato dokumentace tvoří nedílnou součást tohoto návodu k obsluze. Je třeba bezpodmínečně dodržovat instalační specifikace, údaje o připojení a bezpečnostní pokyny v nich uvedené! Přesvědčte se, že používáte správnou dokumentaci pro prostory s nebezpečím výbuchu pro správný přístroj se schválením pro použití v prostředí s nebezpečím výbuchu! Číslo dokumentace pro prostředí s nebezpečím výbuchu (XA...) je uvedeno na typovém štítku. Jsou-li dvě čísla (na dokumentaci pro prostředí s nebezpečím výbuchu a typovém štítku) totožná, můžete používat tuto dokumentaci pro prostředí s nebezpečím výbuchu.

## 1.2 Použité symboly

### 1.2.1 Bezpečnostní symboly

### **A** NEBEZPEČÍ

Tento symbol upozorňuje na nebezpečnou situaci. Pokud se této situaci nevyhnete, bude to mít za následek vážné nebo smrtelné zranění.

### **VAROVÁNÍ**

Tento symbol upozorňuje na nebezpečnou situaci. Pokud se této situaci nevyhnete, může to mít za následek vážné nebo smrtelné zranění.

### **AUPOZORNĚNÍ**

Tento symbol upozorňuje na nebezpečnou situaci. Pokud se této situaci nevyhnete, bude to mít za následek menší nebo střední zranění.

### **OZNÁMENÍ**

Tento symbol obsahuje informace o postupech a dalších skutečnostech, které nevedou ke zranění osob.

### 1.2.2 Elektrické symboly

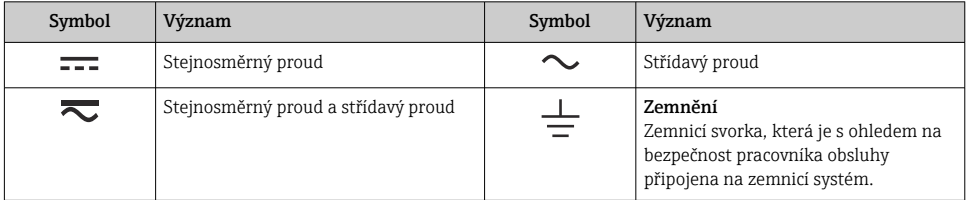

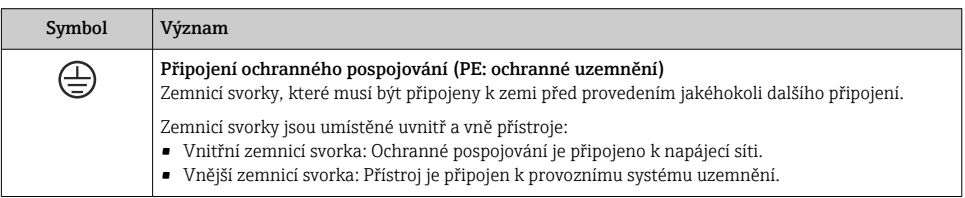

### <span id="page-4-0"></span>1.2.3 Symboly pro určité typy informací

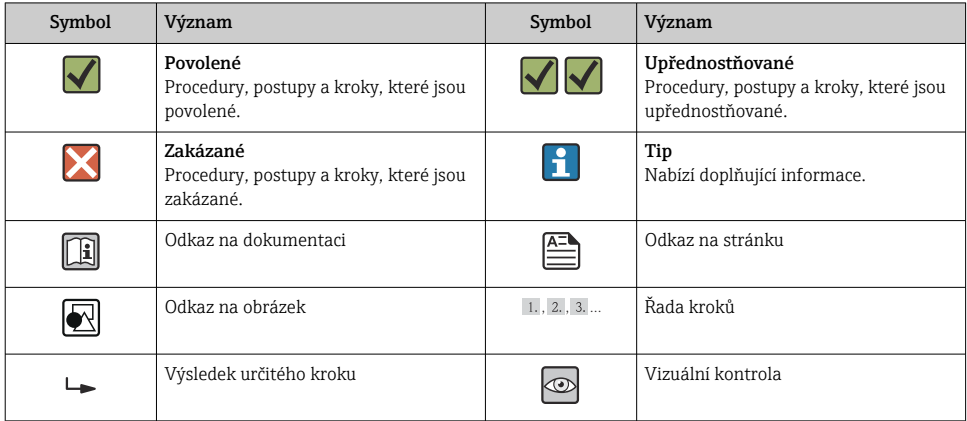

# 2 Bezpečnostní instrukce

## 2.1 Požadavky na personál

Provozní personál musí splňovat následující požadavky:

- ‣ Školení, kvalifikovaní odborníci: musí mít odpovídající kvalifikaci pro tuto konkrétní funkci a úkol.
- ‣ Jsou schváleni vlastníkem/provozovatelem závodu.
- ‣ Jsou obeznámeni s mezinárodními/místními předpisy.
- ‣ Před začátkem práce si odborní pracovníci musí přečíst a pochopit pokyny v příručkách a doplňkové dokumentaci a pokyny na certifikátech (v závislosti na použití).
- ‣ Respektovat a dodržovat základní podmínky.

## 2.2 Určené použití

Přístroj přestavuje univerzální a uživatelsky konfigurovatelný převodník teploty do provozu s jedním vstupem nebo dvěma vstupy teplotního senzoru pro odporové teploměry (RTD), termoelektrické články (TC) a odporové a napěťové převodníky. Přístroj je určen pro instalaci v procesu.

Výrobce neodpovídá za škody způsobené nesprávným nebo jiným než určeným použitím.

## 2.3 Bezpečnost na pracovišti

Při práci na zařízení a se zařízením:

‣ Používejte požadované osobní ochranné prostředky podle národních předpisů.

## <span id="page-5-0"></span>2.4 Bezpečnost provozu

- Přístroj provozujte jen tehdy, pokud je v řádném technickém stavu, kdy nevykazuje chyby a nemá závady.
- Za bezporuchový provoz přístroje odpovídá provozovatel.

Zdroj napájení

‣ PROFIBUS® PA Ub = 9 … 32 V, nezávislý na polaritě, maximální napětí Ub = 35 V. Podle IEC 60079-27, FISCO/FNICO

## Nebezpečná oblast

Pro vyloučení nebezpečí pro osoby nebo přístroj, když je přístroj používán v prostředí s nebezpečím výbuchu (např. ochrana proti výbuchu nebo bezpečnostní přístroj):

- ‣ Podle technických údajů na typovém štítku zkontrolujte, zda je objednaný přístroj schválen pro zamýšlené použití v prostředí s nebezpečím výbuchu. Typový štítek je umístěn po straně pláště převodníku.
- ‣ Dodržujte specifikace v samostatné doplňkové dokumentaci, která je nedílnou součástí těchto pokynů.

## Elektromagnetická kompatibilita

Měřicí systém splňuje všeobecné bezpečnostní požadavky podle EN 61010-1, požadavky EMC podle řady IEC/EN 61326 a doporučení NAMUR NE 21 a NE 89.

## 2.5 Bezpečnost produktu

Tento měřicí přístroj byl navržen v souladu s osvědčeným technickým postupem tak, aby splňoval nejnovější bezpečnostní požadavky. Byl otestován a odeslán z výroby ve stavu, ve kterém je schopný bezpečně pracovat.

Splňuje všeobecné bezpečnostní normy a příslušné zákonné požadavky. Splňuje také směrnice EU uvedené v prohlášení o shodě EU specifickém pro daný přístroj. Výrobce potvrzuje tuto skutečnost značkou CE na přístroji.

# 3 Příchozí přijetí a identifikace výrobku

## 3.1 Vstupní přejímka

Při přejímce přístroje postupujte následovně:

- 1. Zkontrolujte, zda je obal neporušený.
- 2. Pokud je odhaleno poškození: Nahlaste veškerá poškození okamžitě výrobci.
- 3. Neinstalujte žádné poškozené součásti, protože výrobce v takovém případě nemůže zaručit shodu s bezpečnostními požadavky a nemůže převzít odpovědnost za případné následky.
- 4. Porovnejte rozsah dodávky s obsahem vaší objednávky.
- <span id="page-6-0"></span>5. Odstraňte veškeré obalové materiály použité pro účely přepravy.
- 6. Souhlasí údaje na štítku s objednacími informacemi na dodacím listu?
- 7. Je poskytnuta technická dokumentace a všechny ostatní nezbytné dokumenty, například certifikáty?

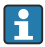

Pokud některá z podmínek není splněna, obraťte se na prodejní centrum.

## 3.2 Identifikace výrobku

Zařízení lze identifikovat následujícími způsoby:

- Údaje na typovém štítku
- Zadejte sériové číslo z typového štítku z *Device Viewer* (www.endress.com/deviceviewer): Zobrazí se všechna data týkající se přístroje a přehled technické dokumentace dodávané s přístrojem.
- Zadejte výrobní číslo z výrobního štítku do aplikace *Endress+Hauser Operations App* nebo naskenujte 2D maticový kód (QR kód) na výrobním štítku prostřednictvím aplikace *Endress +Hauser Operations App*: Zobrazí se veškeré informace o přístroji a přehled technické dokumentace náležející k přístroji.

## 3.2.1 Štítek

### Správné zařízení?

Typový štítek vám poskytuje následující informace o zařízení:

- Označení přístroje, údaje o výrobci
- Kód objednávky
- Rozšířený objednací kód
- Sériové číslo
- Název označení (tagu)
- Technické hodnoty: napájecí napětí, spotřeba proudu, okolní teplota, údaje specifické pro komunikaci (volitelné)
- Stupeň krytí
- Schválení se symboly
- ‣ Porovnejte údaje na typovém štítku s objednávkou.

### 3.2.2 Název a adresa výrobce

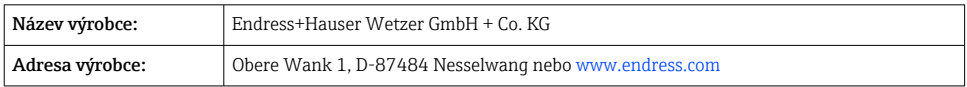

## 3.3 Certifikáty a schválení

Certifikáty a schválení platné pro přístroj: viz údaje na typovém štítku

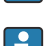

Údaje a dokumenty související se schválením: www.endress.com/deviceviewer → (zadejte sériové číslo)

## <span id="page-7-0"></span>3.3.1 Osvědčení PROFIBUS® PA

- Certifikováno podle PROFIBUS® PA Profil 3.02 + Profil 3.01 Dodatek 2, Dodatek 3. Přístroj lze provozovat i s certifikovanými přístroji jiných výrobců (interoperabilita).
- Přehled dalších certifikátů a schválení je uveden v návodu k obsluze.

## 3.4 Skladování a přeprava

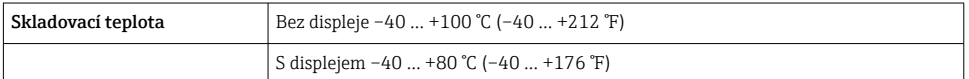

Maximální relativní vlhkost: < 95 % podle IEC 60068-2-30

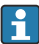

Přístroj před uskladněním a přepravou zabalte takovým způsobem, aby byl spolehlivě chráněn proti nárazu a vnějším vlivům. Nejlepší ochranu poskytuje originální obal.

Během skladování se vyhněte následujícím vlivům prostředí:

- přímé sluneční světlo
- blízkost předmětů s vysokou teplotou
- mechanické vibrace
- agresivní média

# 4 Montáž

Pokud je senzor stabilní, přístroj lze upevnit přímo na senzor. Pro oddělenou montáž na stěnu nebo stojanovou trubku jsou k dispozici dvě montážní očka. Podsvícený displej lze namontovat ve čtyřech různých polohách.

## 4.1 Montážní požadavky

## 4.1.1 Místo instalace

Pro použití v prostředí s nebezpečím výbuchu je třeba dodržovat mezní hodnoty uvedené v certifikátech a schváleních (viz Bezpečnostní pokyny).

## 4.1.2 Důležité podmínky prostředí

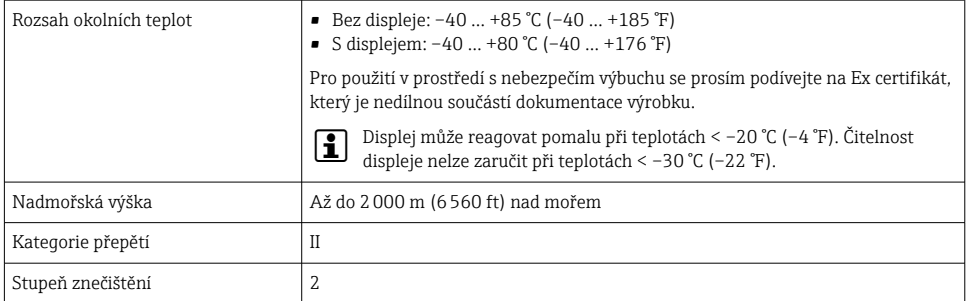

<span id="page-8-0"></span>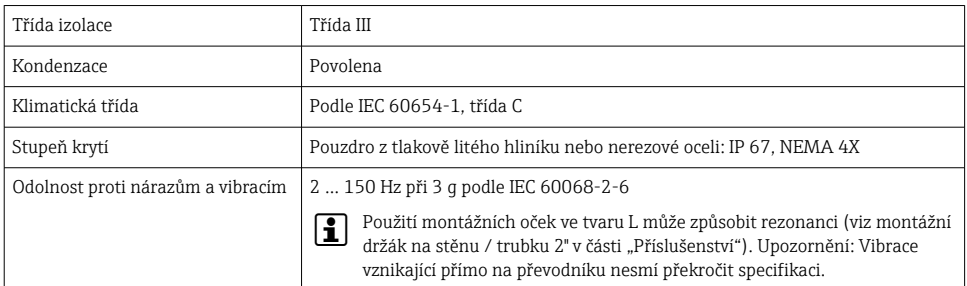

## 4.2 Montáž převodníku

## OZNÁMENÍ

### Neutahujte montážní šrouby nadměrně, protože byste mohli provozní převodník poškodit.

 $\blacktriangleright$  Maximální utahovací moment = 6 Nm (4,43 lbf ft)

## 4.2.1 Přímá montáž na senzor

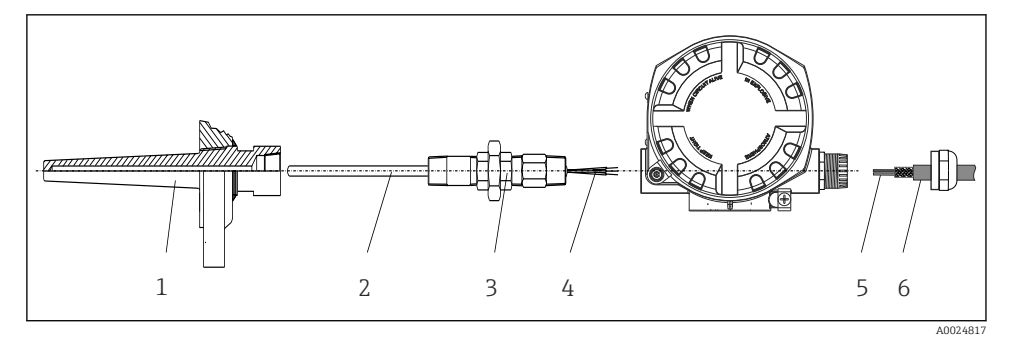

### *1 Přímá montáž polního převodníku na senzor*

- *1 Termojímka*
- *2 Vložka*
- *3 Trubicová vsuvka s krčkem a adaptér*
- *4 Kabely senzoru*
- *5 Kabely provozní sběrnice*
- *6 Stíněný kabel provozní sběrnice*
	- 1. Namontujte a přišroubujte termojímku (1).
- 2. Zašroubujte do převodníku vložku s trubicovou vsuvkou s krčkem a adaptér (2). Utěsněte závit vsuvky a adaptéru silikonovou páskou.
- 3. Připojte kabely senzorů (4) k svorkám pro senzory, viz obsazení svorek.
- 4. Upevněte polní převodník s vložkou na termojímku (1).
- 5. Namontujte stíněný kabel provozní sběrnice nebo konektor provozní sběrnice (6) na druhou kabelovou vývodku.
- 6. Proveďte kabely provozní sběrnice (5) kabelovou vývodkou v pouzdru sběrnicového převodníku do připojovacího modulu.
- 7. Utáhněte kabelovou vývodku podle popisu v části *Zajištění stupně krytí*[→ 16.](#page-15-0) Kabelová vývodka musí splňovat požadavky na ochranu proti výbuchu.

## 4.2.2 Oddělená montáž

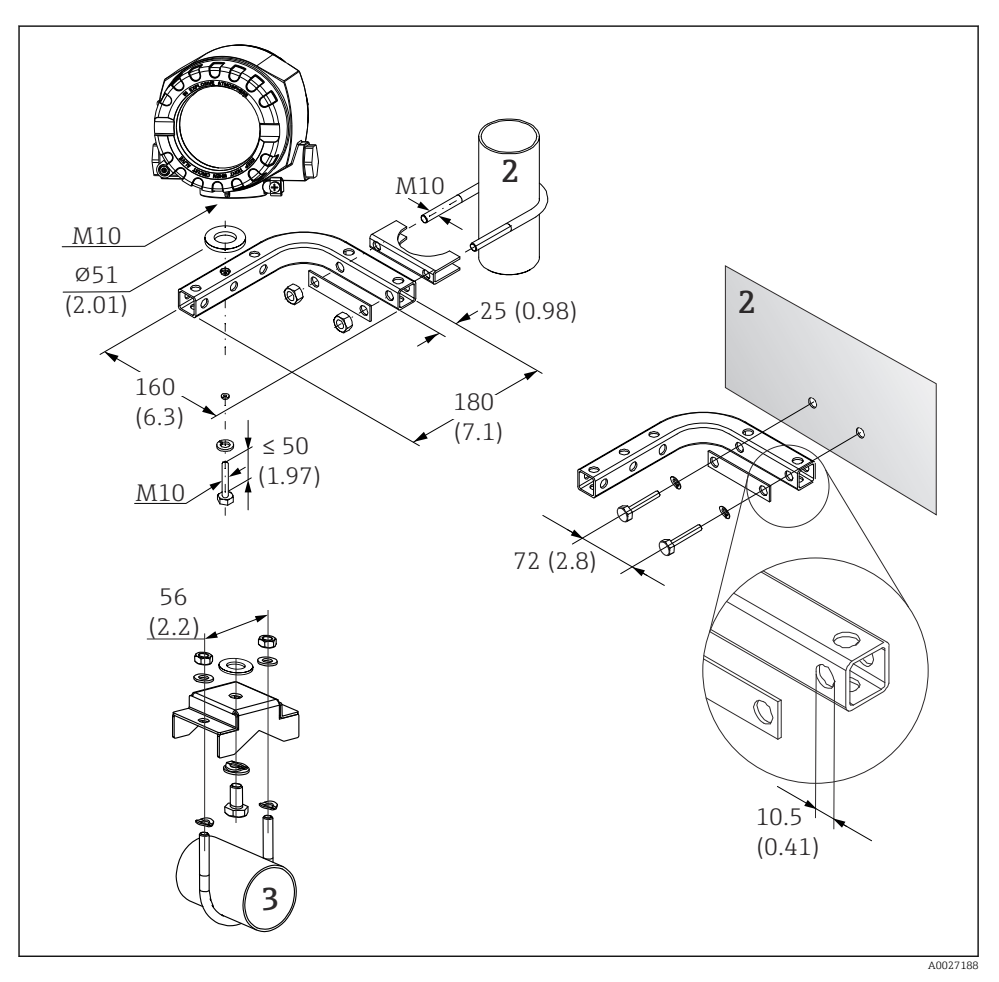

- *2 Instalace převodníku do provozu pomocí montážního očka, viz část "Příslušenství". Rozměry v mm (in)*
- *2 Kombinované montážní očko na stěnu / trubku 2", tvar L, materiál 304*
- *3 Kombinované montážní očko na stěnu / trubku 2", tvar U, materiál 316*

## <span id="page-10-0"></span>4.3 Kontrola po montáži

Po instalaci přístroje vždy proveďte následující kontroly:

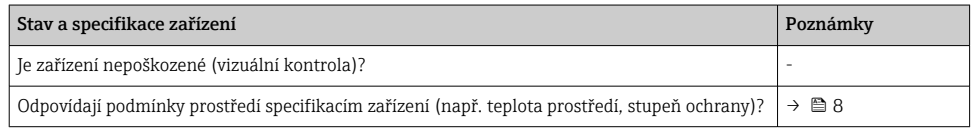

# 5 Elektrické připojení

## 5.1 Požadavky na připojení

## A UPOZORNĚNÍ

### Mohlo by dojít k nevratnému poškození elektroniky

- ‣ Před instalací nebo připojením přístroje vypněte přívod proudu. Nedodržení může mít za následek zničení částí elektroniky.
- ‣ Při připojování přístrojů schválených pro prostředí s nebezpečím výbuchu věnujte zvláštní pozornost pokynům a schématům zapojení v Dodatku tohoto Návodu k obsluze, který se týká použití v daném prostředí (Ex). V případě jakýchkoli dotazů kontaktujte příslušného dodavatele.

Pro připojení provozního převodníku se šroubovacími svorkami potřebujete křížový šroubovák Phillips.

### OZNÁMENÍ

### Neutahujte šroubovací svorky nadměrně, protože byste mohli převodník poškodit.

 $\blacktriangleright$  Maximální utahovací moment = 1 Nm  $\binom{3}{4}$  lbf ft).

Při zapojení přístroje postupujte takto:

- 1. Odejměte clamp krytu.
- 2. Odšroubujte kryt pouzdra na pouzdru připojení společně s O-kroužkem . Připojovací pouzdro je naproti elektronickému modulu.
- 3. Otevřete kabelové vývodky přístroje.
- 4. Protáhněte příslušné připojovací kabely otvory kabelových vývodek.
- 5. Kabely zapojte v souladu s  $\rightarrow \Box$  3,  $\Box$  12 a jak je popsáno v částech: "Připojení senzoru" →  $\triangleq$  12 a "Připojení měřicího přístroje" →  $\triangleq$  14.
- 6. Dokončete zapojení pevným utažením šroubů svorek. Znovu utáhněte kabelové vývodky. Viz informace uvedené v části "Zajištění stupně krytí".
- 7. Vyčistěte závit v krytu pouzdra a základnu pouzdra a v případě potřeby je namažte. (Doporučený lubrikant: Klüber Syntheso Glep 1)
- 8. Našroubujte pevně zpět kryt pouzdra a nasaďte zpět clamp krytu.

<span id="page-11-0"></span>Pro zamezení chybám zapojení se vždy řiďte pokyny v části týkající se kontroly po připojení před uvedením přístroje do provozu!

## 5.2 Připojení senzoru

## OZNÁMENÍ

‣ ESD – elektrostatický výboj. Chraňte svorky před elektrostatickým výbojem. Nedodržení může mít za následek zničení nebo poruchu částí elektroniky.

Přiřazení svorek

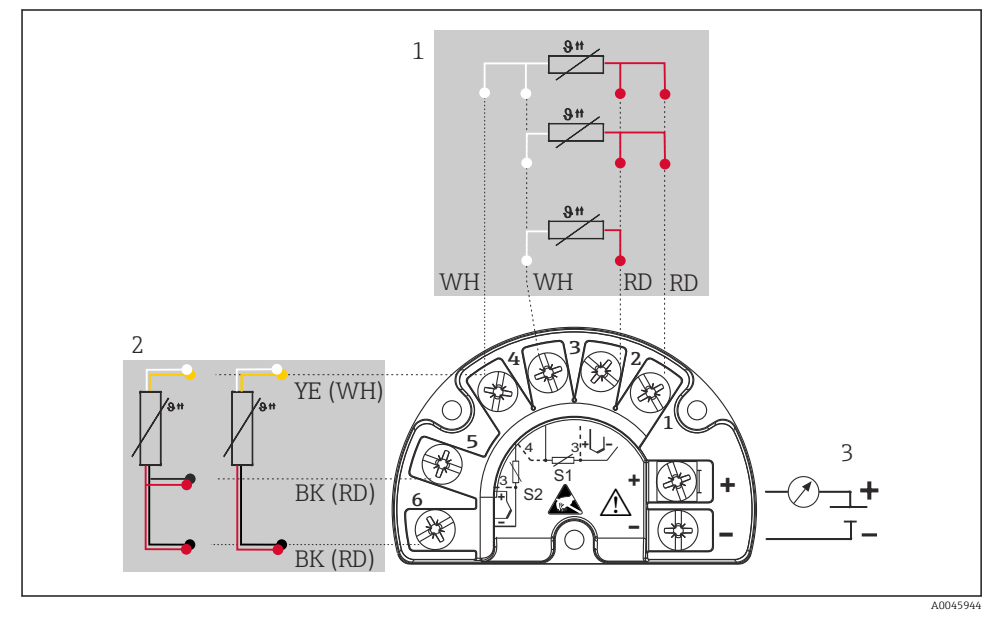

 *3 Zapojení provozního převodníku, RTD, duální senzorový vstup*

- *1 Vstup pro senzor 1, RTD: 2-, 3- a 4vodičový*
- *2 Vstup pro senzor 2, RTD: 2-, 3vodičový*
- *3 Napájení provozního převodníku a analogový výstup 4 … 20 mA nebo připojení fieldbus*

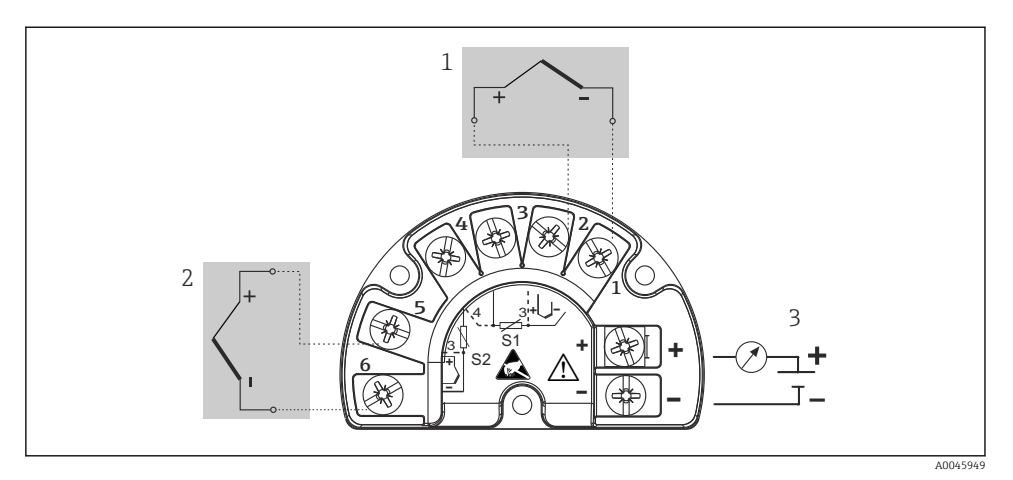

 *4 Zapojení provozního převodníku, TC, duální senzorový vstup*

- *1 Vstup senzoru 1, TC*
- *2 Vstup senzoru 2, TC*
- *3 Napájení provozního převodníku a analogový výstup 4 … 20 mA nebo připojení fieldbus*

### OZNÁMENÍ

Při připojení dvou senzorů zajistěte, aby nevzniklo galvanické spojení mezi senzory (např. způsobené prvky senzorů, které nejsou izolované od termojímky). Výsledné vyrovnávací proudy výrazně narušují měření.

‣ Senzory musí být navzájem galvanicky izolované tím, že je každý senzor připojený k převodníku samostatně. Převodník poskytuje dostatečnou galvanickou izolaci (> 2 kV AC) mezi vstupem a výstupem.

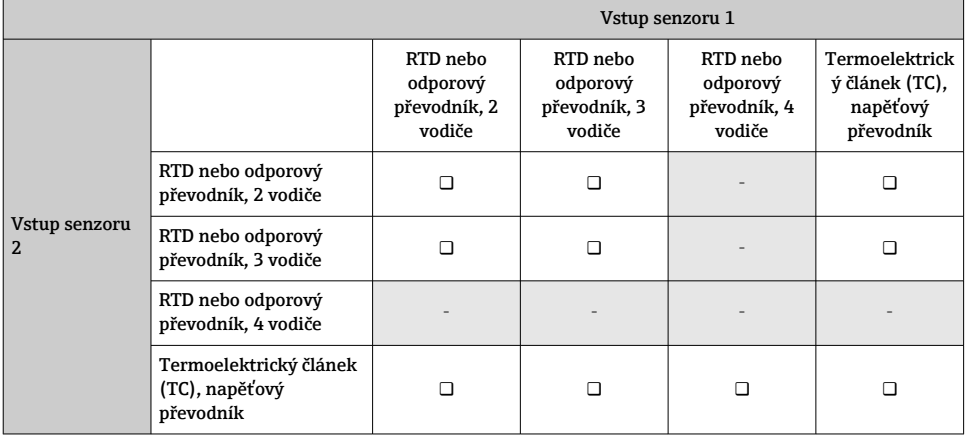

*Při přiřazení obou vstupů jsou možné tyto možnosti připojení:*

## <span id="page-13-0"></span>5.3 Připojení měřicího přístroje

### 5.3.1 Kabelová vývodka nebo kabelový vstup

## **AUPOZORNĚNÍ**

## Nebezpečí poškození

- ‣ Před instalací nebo připojením přístroje vypněte přívod proudu. Nedodržení může mít za následek zničení částí elektroniky.
- ‣ Pokud přístroj nebyl uzemněn prostřednictvím instalace jeho pláště, doporučujeme ho uzemnit jedním z uzemňovacích šroubů. Dodržujte koncepci zemnění v daném provozu! Zachovejte co nejkratší délku stínění kabelu mezi odizolovaným kabelem provozní sběrnice a zemnicí svorkou! Pro účely zachování funkce může být nezbytné připojení funkčního uzemnění. Je povinné vyhovět vyhláškám o připojování elektrických zařízení v jednotlivých zemích.
- ‣ Je-li stínění kabelu provozní sběrnice uzemněno ve více než jednom bodě v systémech bez dodatečného ochranného pospojování, mohou se objevovat proudy vyrovnávající frekvenci sítě, které mohou poškodit kabel nebo stínění. V těchto případech se kabel provozní sběrnice musí uzemnit pouze na jedné straně, tj. nesmí být připojen k zemnicí svorce pláště přístroje. Stínění, jež není připojeno, musí být odizolováno!
- ‣ Doporučujeme, aby provozní sběrnice nebyla připojena do smyčky prostřednictvím běžných kabelových vývodek. Pokud později vyměníte byť jen jeden přístroj, bude muset být komunikace na sběrnici přerušena.
- Svorky pro připojení provozní sběrnice jsou opatřeny ochranou proti přepólování.  $| \cdot |$ 
	- Průřez kabelu: max. 2,5 mm²
	- Pro připojení je nutné použít stíněný kabel.

Řiďte se obecným postupem.  $\rightarrow \Box$  11.

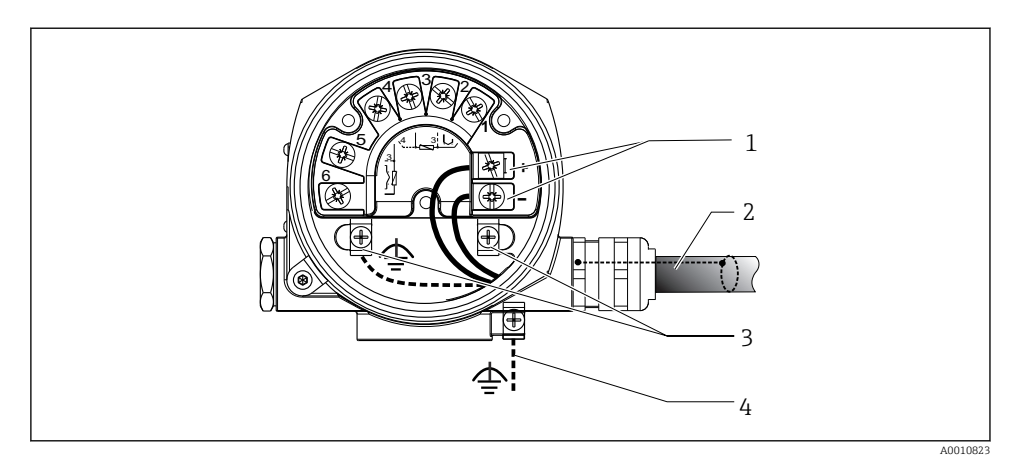

 *5 Připojení přístroje ke kabelu provozní sběrnice*

- *1 Svorky provozní sběrnice komunikace a napájení provozní sběrnice*
- *2 Stíněný kabel provozní sběrnice*
- *3 Zemnicí svorky, interní*
- *4 Zemní terminál (externí, relevantní pro oddělené provedení)*

### 5.3.2 Připojení Fieldbus

Specifikace kabelu průmyslové sběrnice podle IEC 61158-2 (MBP), podrobnosti viz návod R k obsluze.

Přístroj lze k průmyslové sběrnici připojit dvěma způsoby:

- přes konvenční kabelovou průchodku;
- přes konektor provozní sběrnice (volitelný, k dispozici jako příslušenství).

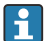

Doporučuje se uzemnění pomocí jednoho z uzemňovacích šroubů (hlavice svorkovnice, pouzdro pro polní provedení).

### 5.3.3 Stínění a uzemnění

Během instalace se musí dodržet specifikace uživatelské organizace PROFIBUS pro instalaci přístrojů.

<span id="page-15-0"></span>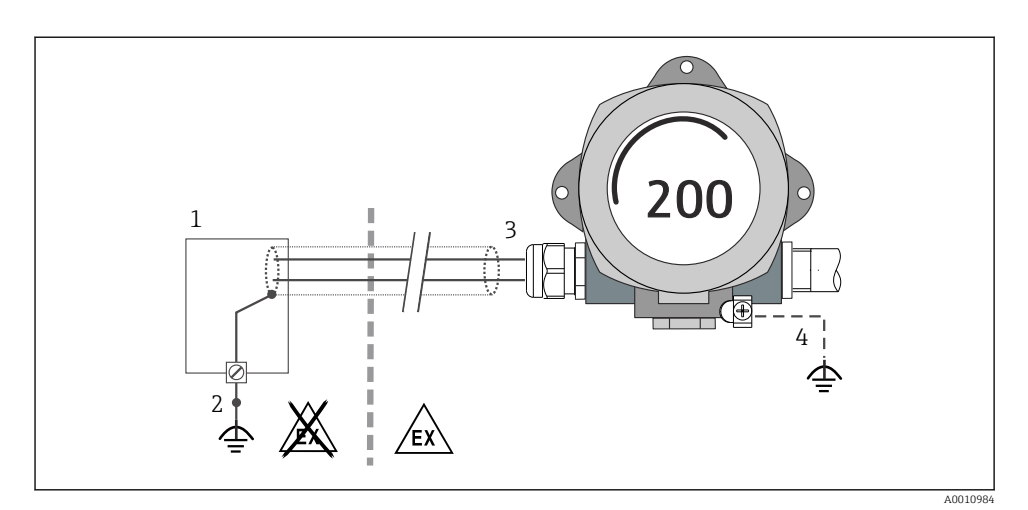

 *6 Stínění a uzemnění signálního kabelu na jednom konci s komunikací PROFIBUS® PA*

- *1 Napájecí jednotka*
- *2 Uzemňovací bod pro stínění kabelu komunikace PROFIBUS® PA*
- *3 Zemnění stínění kabelu na jednom konci*
- *4 Volitelné uzemnění polního provedení, izolované od stínění kabelu*

## 5.4 Zajištění stupně krytí

Přístroj splňuje veškeré požadavky stupně krytí IP 66/67. Aby bylo zaručeno, že stupeň krytí IP 66/67 bude zachován i následně po instalaci do provozu nebo po servisních zásazích, je nezbytné dodržovat následující pokyny:

- Těsnění pláště musí být po vložení do drážky čisté a nepoškozené. Pokud je to nutné, musí se těsnění osušit, vyčistit nebo vyměnit.
- Všechny šrouby a šroubovací víčka musí být důkladně utažené.
- Použité propojovací kabely musí mít stanovený vnější průměr (např.  $M20 \times 1.5$ , průměr kabelu 8 … 12 mm).
- Pevně utáhněte kabelovou vývodku.  $\rightarrow \blacksquare$  7,  $\blacksquare$  17
- Kabely musí před vstupem do kabelových vývodek dole tvořit smyčku ("odkapávací smyčka"). To znamená, že případná nahromaděná vlhkost se nemůže dostat do vývodky. Nainstalujte přístroj tak, aby vývodky pro kabely nesměřovaly nahoru.  $\rightarrow \Box$  7,  $\Box$  17
- Nepoužívané kabelové vývodky nahraďte záslepkami.
- Neodstraňujte izolační průchodku z kabelové vývodky.

<span id="page-16-0"></span>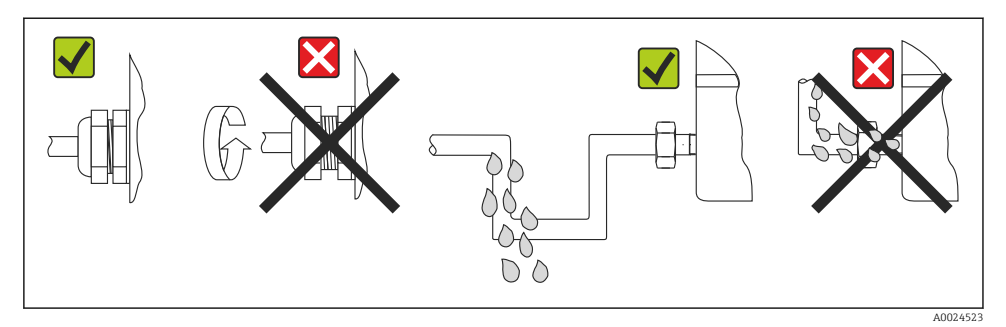

 *7 Doporučení pro připojení k zachování stupně krytí IP 66/67*

## 5.5 Kontrola po připojení

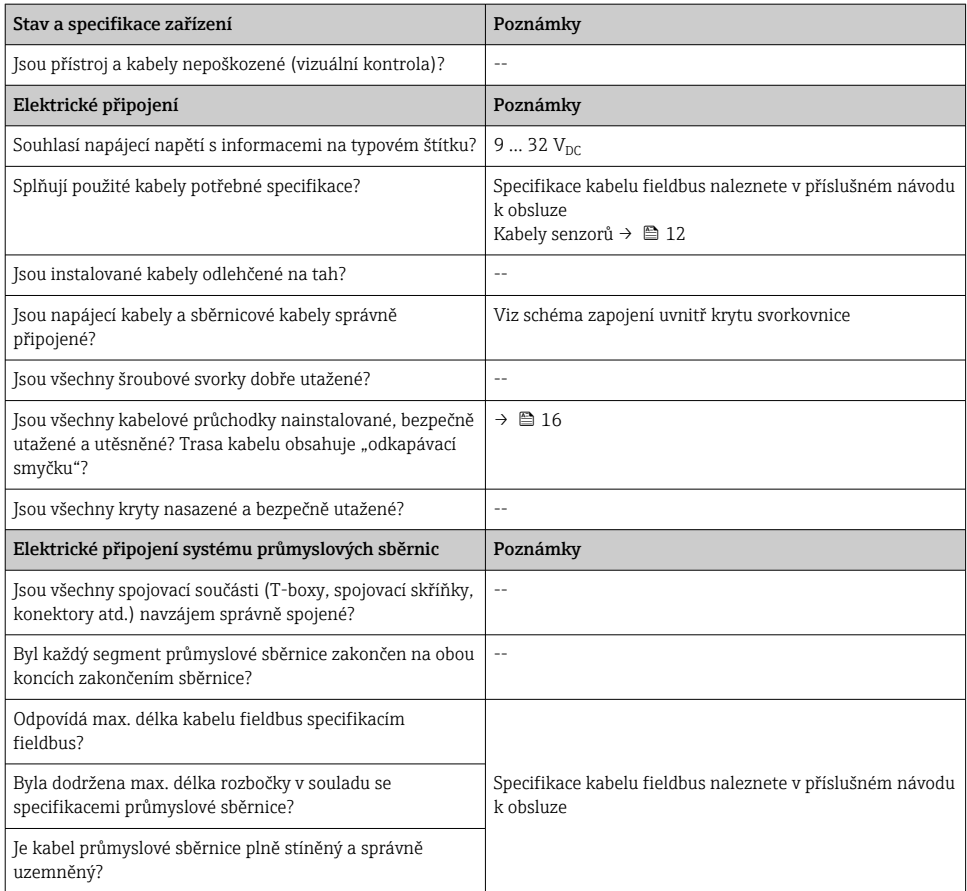

# <span id="page-17-0"></span>6 Možnosti provozu

## 6.1 Přehled možností provozu

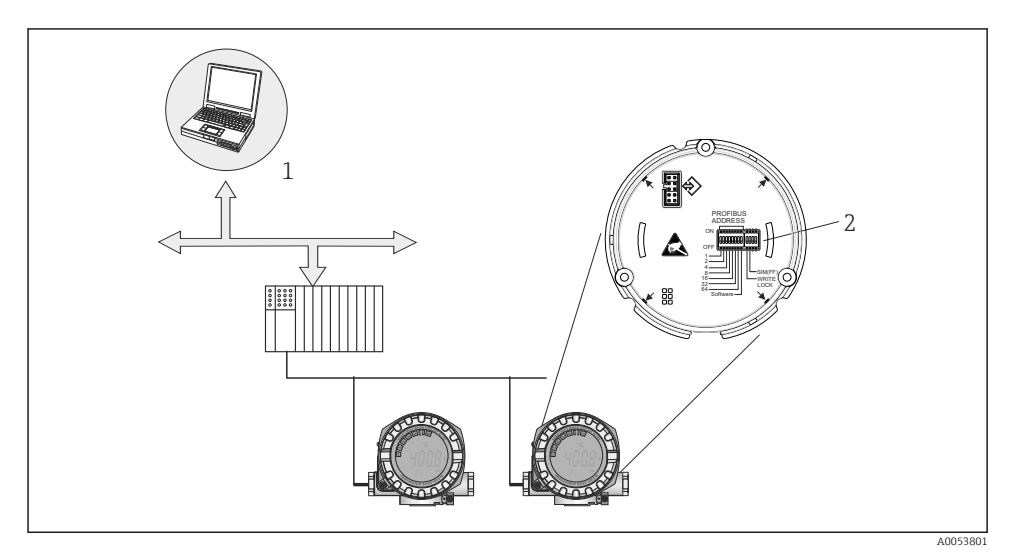

 *8 Možnosti ovládání přístroje přes rozhraní PROFIBUS® PA*

- *1 Konfigurační/provozní programy pro provoz přes PROFIBUS® PA (funkce průmyslové sběrnice, parametry zařízení)*
- *2 DIP přepínače pro nastavení hardwaru (ochrana proti zápisu, režim simulace)*

## 6.2 Zobrazení měřených hodnot a ovládací prvky

### 6.2.1 Zobrazovací prvky

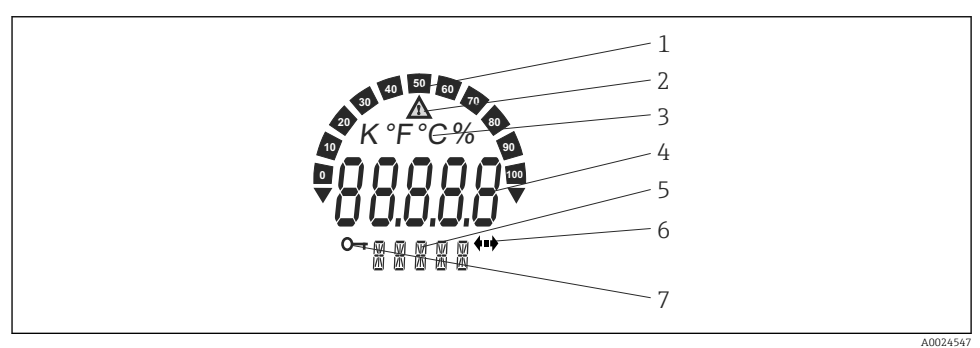

 *9 Displej LCD provozního převodníku (osvícený, upevnitelný v krocích po 90°)*

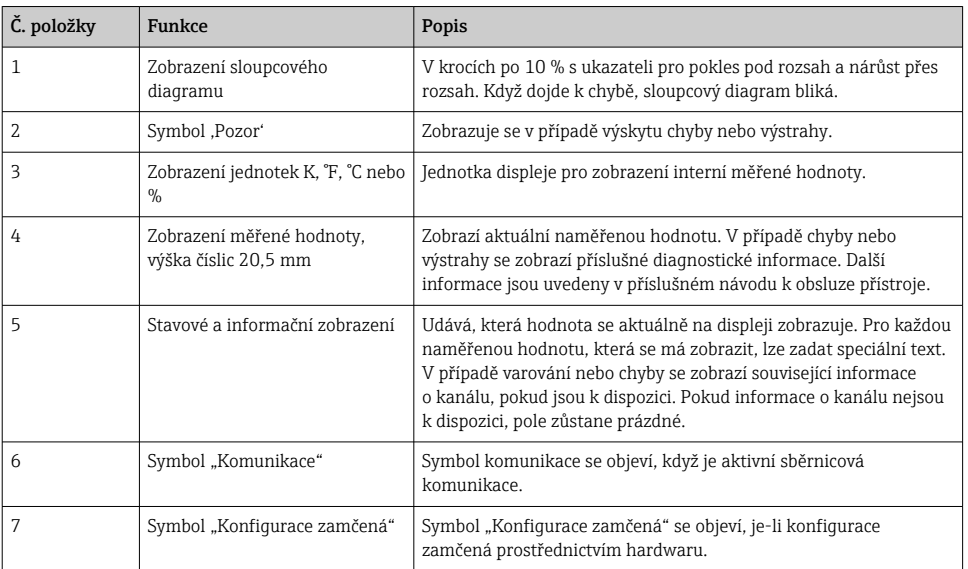

## 6.2.2 Místní nastavení

### OZNÁMENÍ

‣ ESD – elektrostatický výboj. Chraňte svorky před elektrostatickým výbojem. Nedodržení může mít za následek zničení nebo poruchu částí elektroniky.

Nastavení (adresa sběrnice a zámek zápisu) pro rozhraní PROFIBUS® PA lze provést pomocí přepínačů DIP na elektronickém modulu.

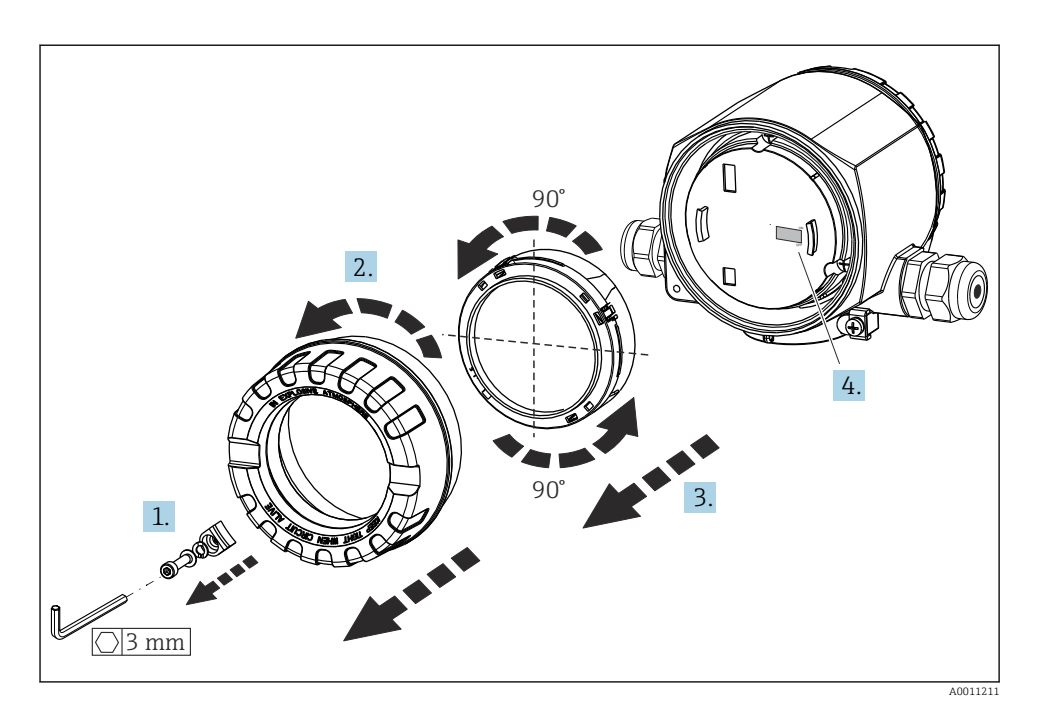

Postup nastavení spínače DIP:

- 1. Odejměte clamp krytu.
- 2. Odšroubujte kryt pouzdra společně s O-kroužkem.
- 3. V případě potřeby odejměte displej z modulu elektroniky prostřednictvím přidržovače.
- 4. Nakonfigurujte hardwarovou ochranu proti zápisu WRITE LOCK pomocí DIP přepínače. Obecně platí následující: poloha ON = funkce aktivovaná, poloha OFF = funkce deaktivovaná.

Po dokončení hardwarového nastavení nainstalujte kryt pláště zpět provedením kroků demontáže v opačném pořadí.

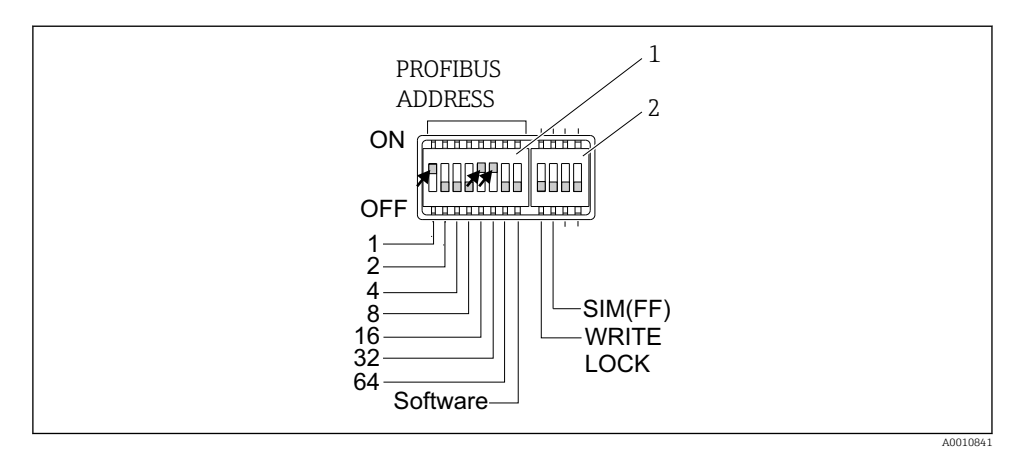

- *10 Hardwarová konfigurace pomocí DIP přepínačů*
- *1* Konfigurace adresy zařízení na příkladu adresy sběrnice 49: DIP přepínače 32, 16, 1 na "ON" (32 + 16 *+ 1 = 49). DIP přepínač "Software" do polohy OFF.*
- *2 SIM DIP přepínač = režim simulace (žádná funkce pro komunikaci PROFIBUS® PA); WRITE LOCK = ochrana proti zápisu*

Mějte na vědomí následující body:

- U přístroje PROFIBUS® PA musí být adresa vždy nastavena. Platný rozsah adres je mezi 0 a 125. V síti PROFIBUS PA může být každá adresa přidělena pouze jednou. Při nesprávném nastavení adresy řídicí zařízení měřicí přístroj nerozpozná. Adresa 126 je vyhrazena pro první uvedení do provozu a údržbu.
- Při opuštění továrny jsou všechny přístroje dodávány s výchozí adresou 126 a softwarovým adresováním (přepínač DIP je nastaven na "ON").

Adresa sběrnice je konfigurována následovně:

- Softwarový přepínač DIP nastaven z ON na OFF: Zařízení se restartuje po 10 sekundách a převezme platnou adresu sběrnice nakonfigurovanou pomocí přepínačů DIP 1 až 64. Adresu sběrnice nelze softwarově změnit prostřednictvím telegramu DDLM\_SLAVE\_ADD.
- Softwarový DIP přepínač nastaven z OFF na ON: Zařízení se restartuje po 10 sekundách a převezme výchozí adresu sběrnice 126. Adresu sběrnice lze softwarově změnit pomocí telegramu DDLM\_SLAVE\_ADD.

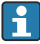

Postup pro konfiguraci adresy přístroje krok za krokem je podrobně popsán v obsáhlém návodu k obsluze.

## <span id="page-21-0"></span>6.2.3 Přístup k menu obsluhy přes ovládací nástroj

Funkce PROFIBUS® PA a specifické parametry zařízení se konfigurují prostřednictvím komunikace přes průmyslovou sběrnici. K tomuto účelu jsou k dispozici, nikoliv však výlučně, následující konfigurační systémy:

*Provozní nástroje*

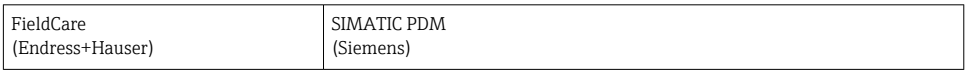

Podrobný postup prvního uvedení do provozu funkcí průmyslové sběrnice je podrobně popsán v komplexním návodu k obsluze, stejně jako konfigurace specifických parametrů zařízení.

# 7 Uvedení do provozu

## 7.1 Kontrola funkce

Před uvedením místa měření do provozu se přesvědčte, že byly provedeny všechny závěrečné kontroly:

- seznam bodů "Kontrola po montáži", →  $\triangleq$  11
- kontrolní seznam "Kontrola po připojení",  $\rightarrow \blacksquare$  17

## 7.2 zapnutí převodníku.

Po dokončení závěrečných kontrol zapněte napájecí napětí. Přístroj je připraven k provozu po cca 20 sekund! Převodník provede po zapnutí řadu vnitřních testovacích funkcí. V průběhu tohoto postupu se na místním displeji zobrazí následující sekvence zpráv:

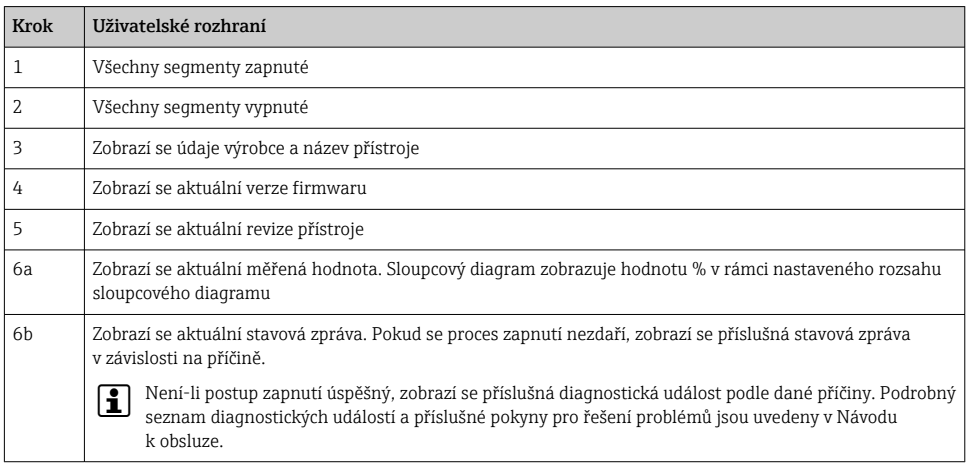

<span id="page-22-0"></span>Normální měřicí režim začne po ukončení postupu zapnutí. Na displeji se zobrazují různé měřené hodnoty a/nebo stavové proměnné.

# 8 Údržba

Převodník teploty nevyžaduje žádnou zvláštní údržbu.

## 8.1 Čištění

K čištění přístroje lze použít čistou, suchou utěrku.

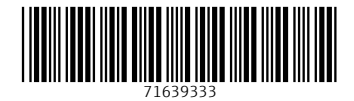

## www.addresses.endress.com

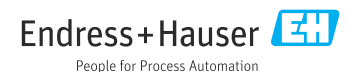